STORAGE DEVELOPER CONFERENCE

SD2 Fremont, CA September 12-15, 2022

BY Developers FOR Developers

# Building a SNIA Swordfish<sup>™</sup> Implementation: Tips and Tricks

A SNIA, Event

Chris Lionetti, SNIA Secretary, HPE

### Objective

To provide an overview of their experience developing an initial Swordfish implementation. This session will provide an overview of lessons learned through the initial proof-of-concept through development phases and will include recommendations to other implementers of areas that may require additional focus.

### **Learning Objectives**

- Discuss how to develop a Swordfish storage management model
- Provide an overview of a Swordfish implementation
- Give insight into best practices for developing a Swordfish implementation

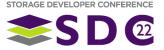

### The SNIA Swordfish<sup>TM</sup> Approach

#### Develop the management model

- provide information that the client needs (Discovery)
- What a client needs to accomplish (Configuration & Management)
- Covers far more than just block and relevant virtualization and mapping operations
- Traditional storage domain coverage & converged environments
  - covering servers, storage and fabric together
- Implement the Swordfish API as an extension of the Redfish API
  - Built using DMTF's Redfish technologies
  - Lightweight RESTful interface over HTTPS using JSON

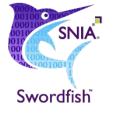

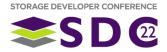

### **Overview of Swordfish Hierarchv**

- Explore the Swordfish data model to see potential / typical implementation
- Navigate the model to learn about, and see, various resources
  - Treat this as a file system that you can explore
  - @odata.id shows you your present locations or links to other assets
- Many SNIA mockups show examples how to implement both classic SAN, DAS, and NVMe

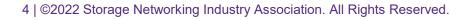

|                              |                                | < midrange-                                    | $ midran_{S} \times + \vee - \Box $              |
|------------------------------|--------------------------------|------------------------------------------------|--------------------------------------------------|
| chv                          | < 1A                           | $\leftarrow$ $\rightarrow$ C $\textcircled{a}$ | 👌 midrange-external-mockups. <b>s</b> wor 🖒 🚿    |
| < 5NI                        | $\leftarrow \  \  \rightarrow$ | JSON Raw Data He                               | eaders                                           |
| $\leftarrow \rightarrow$     | JSON Raw                       | Save Copy Collapse All<br>@odata.type:         | Expand All Filter JSON                           |
|                              | Save Copy                      | Id:                                            | "#Chassis.v1_20_0.Chassis"<br>"1"                |
| JSON Raw                     | @odata.type                    |                                                | -<br>"Storage System Chassis"                    |
| Save Copy C                  | Id:                            | ChassisType:                                   | "RackMount"                                      |
| @odata.type<br>Id:           | Name:                          | Manufacturer:                                  | "ManufacturerName"                               |
| Name:                        | Description                    | Model:                                         | "ProductModelName"                               |
| RedfishVers                  | ▼ Status:                      | SerialNumber:                                  | "XXXXYY"                                         |
| UUID:<br>• Chassis:          | Status:<br>State:              | PartNumber:                                    | "N/A"                                            |
| @odata.i                     | Health:                        | AssetTag:                                      | "CustomerWritableThingy"                         |
| ▼ Registries:                | HealthRo                       | ▼ Status:                                      | Reach 2 and 8                                    |
| @odata.i                     |                                | State:<br>Health:                              | "Enabled"<br>"OK"                                |
| Storage:<br>@odata.i         | ▼ 0:                           | Thermal:                                       |                                                  |
| ▼ Links:                     | 🔻 @odat                        | @odata.id:                                     | "/redfish/v1/Chassis/StorageEnclosure1/Thermal"  |
| <ul> <li>Sessions</li> </ul> | Membe                          | ▼ Power:                                       |                                                  |
| @odata<br>@odata.id:         | Name:                          | @odata.id:                                     | "/redfish/v1/Chassis/StorageEnclosure1/Power"    |
| @Redfish.Co                  |                                | ▼ Drives:                                      |                                                  |
|                              | sta                            | @odata.id:                                     | "/redfish/v1/Chassis/StorageEnclosure1/Drives"   |
|                              | Неа                            | ▼ Links:                                       |                                                  |
|                              | Manuf                          | Storage:                                       |                                                  |
|                              | Model                          | ♥ 0:<br>@odata.id:                             | "/redfish/v1/Storage/MidrangeStorageSystem"      |
|                              | Seria                          | Oem:                                           | <pre>{} {} </pre>                                |
|                              | PartN                          | Oem:                                           | 0                                                |
|                              | Firmw                          | @odata.id:                                     | "/redfish/v1/Chassis/StorageEnclosure1"          |
|                              | ▼ Suppo<br>0:                  | @Redfish.Copyright:                            | "Copyright 2015-2022 SNIA. All rights reserved." |
|                              | 🔻 Suppo                        |                                                |                                                  |
|                              | 0:                             |                                                |                                                  |
|                              |                                |                                                |                                                  |

### Which Tools are right for you!

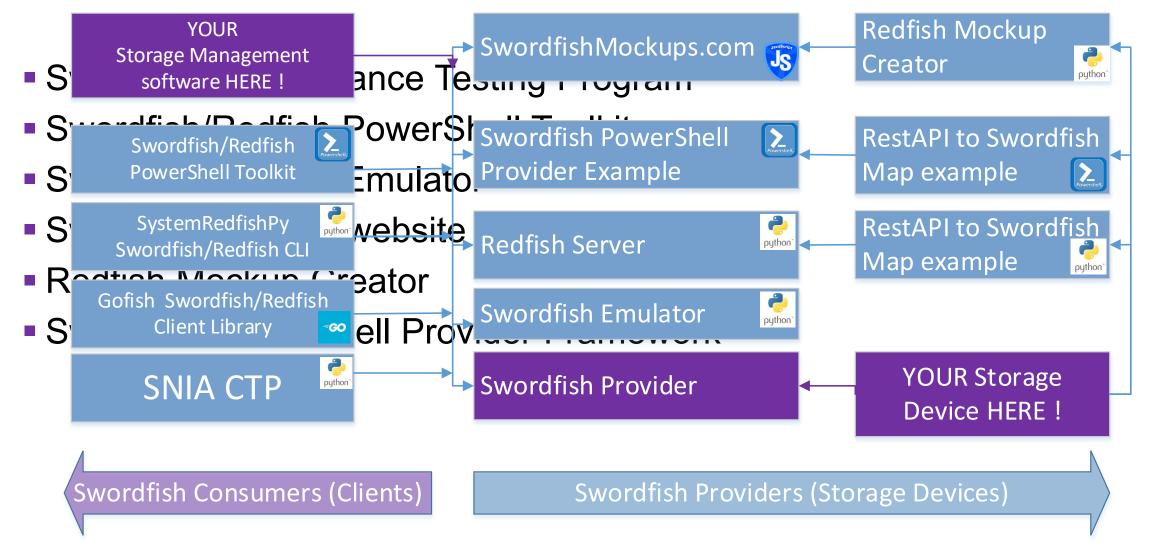

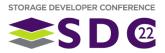

## WHAT IS THE POWERSHELL TOOLKIT?

- Open source project between HPE and Pure Storage
  - <u>https://github.com/SNIA/Swordfish-Powershell-Toolkit</u>
- Supported on Windows Server, Linux and macOS
  - Can query a Swordfish Target, a Redfish Server, or a Swordfish/Redfish simulator
- PowerShell wrapper for REST API calls to Redfish and Swordfish

🔀 Administrator: Windows PowerShell  $\times$ PS C:\Users\Administrator\Desktop\Swordfish-Powershell-Toolkit> import-module .\SNIASwordFish.psm1 PS C:\Users\Administrator\Desktop\Swordfish-Powershell-Toolkit> Connect-SwordFishTarget -Target 'localhost' -Port 5000 Base URI = http://localhost:5000/redfish/v1/ @odata.context : /redfish/v1/\$metadata#ServiceRoot @odata.type : #ServiceRoot.1.0.0.ServiceRoot @odata.id : /redfish/v1/ : RootService Id : Root Service Vame ServiceVersion : 1.0.0 : 427b01db-06bd-4f53-9ecc-4cbc48a8e635 UUID Links : @{Chassis=; Managers=; TaskService=; SessionService=; StorageServices=; StorageSystems=; AccountService PS C:\Users\Administrator\Desktop\Swordfish-Powershell-Toolkit> \_

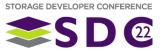

### What about authentication?

- This requires the used of the authorization Token
  - Can be retrieved using the Get-RedfishSessionToken command
  - Requires username and password, and will include in Body
  - Redfish call made to '/Redfish/v1/SessionService/sessions'
- Retrieval of Token causes commands to include correct token header.

| -S.7 Get-Reuli | shSessionToken -Username administrator -Password compaq                     |
|----------------|-----------------------------------------------------------------------------|
| odata.context  | : : /redfish/v1/\$metadata#Session.Session                                  |
| @odata.etag    | : W/"F03D63C3"                                                              |
| @odata.id      | : /redfish/v1/SessionService/Sessions/administrator00000000631ba06bfd70a34a |
| @odata.type    | : #Session.v1_0_0.Session                                                   |
| Id             | : administrator0000000631ba06bfd70a34a                                      |
| Description    | : Manager User Session                                                      |
| Name           | : User Session                                                              |
| Oem            | : @{Hpe=}                                                                   |
| UserName       | : Administrator                                                             |
| X-Auth-Token   | : 0e997da04e23603413a15cd6dacf90ae                                          |

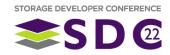

### PowerShell Toolkit - Objects

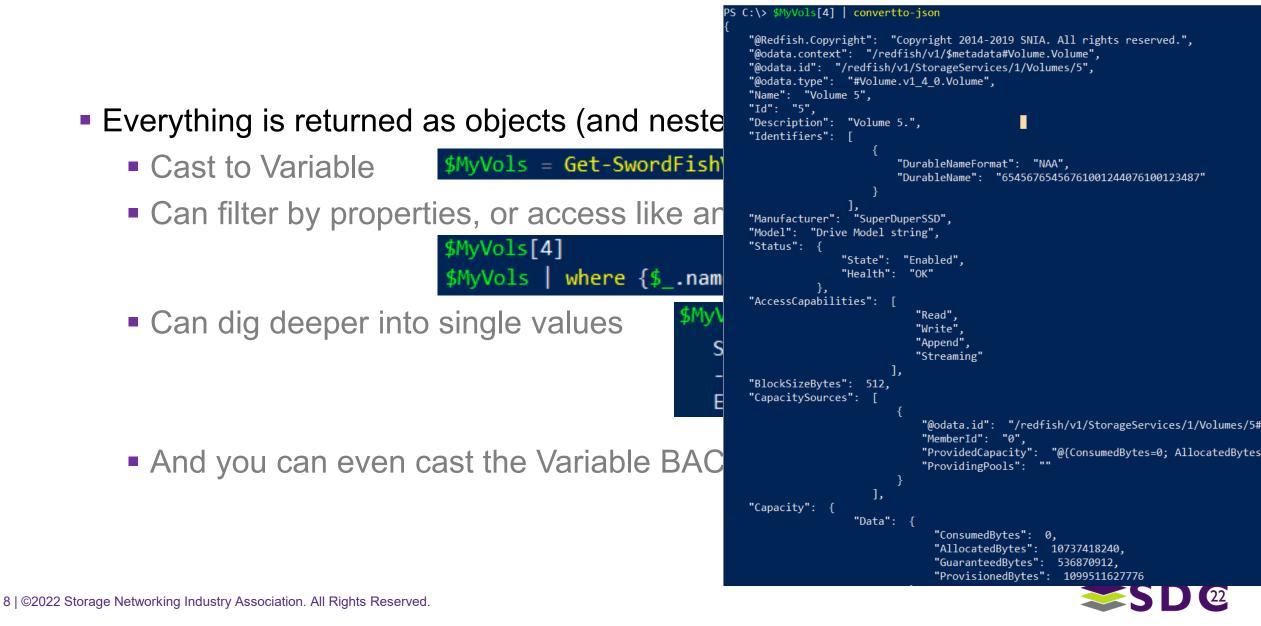

### **PowerShell Command Help**

- Get a list of valid commands
- Get Help on a specific command
  - Option to show examples
  - Option to show All
- Verbose option to see raw transactions
- To see more detailed examples against real hardware, look in the Examples Folder.

🔀 Administrator: Windows PowerShell

PS C:\> get-help Get-SwordFishVolume -Full

#### NAME

Get-SwordFishVolume

#### SYNOPSIS

Retrieve The list of valid Volumes from the SwordFish Target.

#### SYNTAX

Get-SwordFishVolume [[-StorageServiceID] <String>] [[-VolumeId] <String>] [<CommonPar DESCRIPTION

This command will either return the a complete collection of Volumes that exist acros the Storage Services, unless a specific Storage Service ID is used to limit it, or a Volume ID is directly requested.

#### PARAMETERS

#### -StorageServiceID <String>

The Storage Service ID name for a specific Storage Service, otherwise the command will return Storage Groups for all Storage Services.

#### -VolumeId <String>

The Storage Group ID will limit the returned data to the type specified, otherwis will return all Volumes.

|    | EXAMPLE 1                                                                  |
|----|----------------------------------------------------------------------------|
|    | PS C:\>Get-SwordFishStorageVolume                                          |
|    | EXAMPLE 2                                                                  |
|    | PS C:\>Get-SwordFishStorageVolume -StorageServiceId AC-102345              |
|    | PS C:\>Get-SwordFishStorageVolume -StorageServiceId AC-102345 -VolumeId 2  |
|    | EXAMPLE 4                                                                  |
|    | PS C:\>Get-SwordFishStorageVolume -VolumeId 1                              |
| EL | ATED LINKS                                                                 |
|    | <pre>http://redfish.dmtf.org/schemas/swordfish/v1/Volume.v1_2_0.json</pre> |

STORAGE DEVELOPER CONFERENCE

### What you v

- RestAPI Documentation to y
- PowerShell Toolkit that expo
- Basic PowerShell knowledg

#### Steps

- 1. Retrieve the Volume Ol
- 2. Hold it side-by-side to a

#### Look for Matches and c similarities

i.e. You may show the sp need to know to multiply

## 4. Go through the rest of t using your results.

#### 🔁 Administrator: Windows PowerShell

PS C:\> Get-NSVolume -name SCSCOM2019 | convertto-json

```
"agent_type": "none",
"app_category": "Other",
"app_uuid": "",
"avg_stats_last_5mins": ·
```

"combined\_iops": 0, "combined\_latency": 66, "combined\_throughput": 692, "read\_iops": 0, "read\_latency": 0, "read\_throughput": 0, "write\_iops": 0, "write\_latency": 66, "write\_throughput": 692

#### "base\_snap\_id": '

"base snap name": "block size": 4096. "cache needed for pin": 107374182400, "cache pinned": false, "cache policy": "normal", "caching enabled": true, "cksum last verified": 0, "clone": false, "content repl errors found": false, "creation time": 1559321039, "dedupe\_enabled": false, "description": "Data Volume for SCOM 2019", "multi initiator": false, "name": "SCSCOM2019", "needs content repl": false, "num connections": 2, "num\_fc\_connections": 0, "num iscsi connections": 2, "num snaps": 69, "offline reason": null, "online": true, "online snaps": null, "owned\_by\_group": "Firefly", "parent vol id": 'parent vol name": "perfpolicy id": "032b4bd8361b856bbc0000000000000000000000", 'perfpolicy name": "Other Workloads", "pinned cache size": 0, "pool id": "0a2b4bd8361b856bbc000000000000000000000000" "pool name": "default", 'previously deduped": false,

#### JSON Raw Data Headers

③ swordfishmockups.com/redfish/v1/StorageServices/ISC/Volumes/1/

```
'@Redfish.Copyright": "Copyright 2015-2019 SNIA.All rights reserved.", 🚥
"@odata.context": "/redfish/v1/$metadata#Volume.Volume",
"@odata.id": "/redfish/v1/StorageServices/ISC/Volumes/1",
"@odata.type": "#Volume.v1_2_1.Volume",
"Id": "1",
"Name": "Logical Disk 1",
'Identifiers": [{
 "DurableNameFormat": "UUID",
 "DurableName": "123e4567-a12b-12a3-a123-123456789000"
"Manufacturer": "BEST ChipCo",
"Status": {
 "State": "Enabled",
"Health": "OK"
"BlockSizeBytes": 512,
"VolumeType": "Mirrored",
"Capacity": {
 "Data": {
   "ConsumedBytes": 1099511627776,
   "AllocatedBytes": 1198027440128
"CapacitySources": [{
 "@odata.id": "/redfish/v1/StorageServices/ISC/Volumes/1#/CapacitySources/0",
 "MemberId": "0",
 "ProvidedCapacity": ·
   "AllocatedBytes": 1198027440128,
   "ConsumedBytes": 1198027440128
 "ProvidingPools": [{
    "@odata.id": "/redfish/v1/StorageServices/ISC/StoragePools/SASPool"
```

#### Some values are hardcoded per spec

Other values are partially hardcoded with known values added

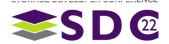

#### CREATE A STATIC READ ONLY MODEL

- Use Text Editor / Web Server of choice
- Treat the Redfish/Swordfish model as simple folder structure, each returns static page.

/redfish/v1/storage/MyArray/

/redfish/v1/storage/MyArray/volumes

/redfish/v1/storage/MyArray/volumes/volumeX

Is read only, but lets you ensure mapping operation is correct.

Tip: You don't implement ALL features. Most are optional

### STEP 2

#### CONVERT STATIC VALUES TO DYNAMIC VALUES

- You can pick/choose/prioritized values to convert from static
- Detection and presentation of new volumes simply means adding new folders, and modifying the volumes collection to point to those new folders.
- Still a read-only model, still external to the array and acts as a proxy agent.

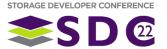

#### IMPLEMENT CONTROLLED ACCESS

#### Ensure that you have implemented the SessionService

- create your first CRUD operation; Obtain a Token
  - Requires a body of 'username and password'
- Require header that contains the Token for all folders except /redfish/v1/

/redfish/v1/sessionservices/session

Require content-type of 'Application-json'

Tip: This is a basic Redfish function. Work no differently than any Server. Don't get overloaded on all the OPTIONAL ways that you can authenticate, go simple and add in the future on another sprint if desired.

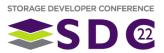

START IMPLEMENTING READ/WRITE VALUES

- Start adding support for POST (Update) type commands that include in the body fields that can be changed.
- Implement these one at a time, testing each one to ensure only valid values are accepted/acceptable
- Pay attention to return codes on failed operations

Tip : Just because the spec says a field may be read/write doesn't mean YOUR implementation has to support a write value for that field.

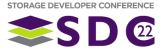

## STEP 6

#### ALLOW FOR RESOURCE DELETION

 Allow for those resources which can be deleted to be deleted via a Rest DELETE operation.

#### ALLOW FOR CREATION OF RESOURCES

- Require support for POST (Create) operations
- You must choose what happens when all required fields are not given
  - Does the command fail and return an error
  - Success and implement logic to provide values for those fields

## STEP 7

#### **IMPLEMENT ACTIONS**

Some actions like sanitization of drives are controlled via Actions

#### IMPLEMENT YOUR PROXY AGENT AS EITHER A CONTAINER, OR ON-ARRAY FEATURE

- This step is optional, since Swordfish and Redfish both fully support using the Proxy Agent model
- Consider the security of the Proxy Agent;
- Swordfish / Redfish implementation is not exclusive of the device native Rest API. Both can co-exist.

### STEP 9

#### PASS CTP TEST IN SNIA INNOVATION LAB

- Win Fame, Fortune, and the Respect of your peers
- Use as a development tool and final test pass for your implementation
- Consider returning to Step 1 to implement new features/values as a agile model sprint

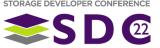

### Create a File Structure to match Swordfish

- Using PowerShell you can create a function for each thing you wish to express in SwordFish.
- Make a master script that runs you function against all things in your device.
- Create PowerShell Objects that can be converted to JSON as saved as Index.json files.
- In example to right, Variables all start with '\$' and constants are shown in brown.

| olObj | =@{'@Redfish.Copyright'                                 | <pre>= \$RedfishCopyright;</pre>                                                |  |  |  |
|-------|---------------------------------------------------------|---------------------------------------------------------------------------------|--|--|--|
|       | '@odata.context'                                        | = '/redfish/v1/\$metadata#Volumes/'+\$NimbleSerial+'/Volumes/'+\$Snapshot.name; |  |  |  |
|       | '@odata.id'                                             | = '/redfish/v1/\$metadata#Volumes/'+\$NimbleSerial+'/Volumes/'+\$Snapshot.name; |  |  |  |
|       | '@odata.type'                                           | <pre>= '#Volumes_1_4_0.Volume';</pre>                                           |  |  |  |
|       | Id                                                      | = \$Snapshot.id;                                                                |  |  |  |
|       | Name                                                    | = \$Snapshot.name;                                                              |  |  |  |
|       | Description                                             | <pre>= \$Snapshot.description;</pre>                                            |  |  |  |
|       | Capacity                                                | = @{ AllocatedBytes = (\$Snapshot.Size * 1024)                                  |  |  |  |
|       |                                                         | };                                                                              |  |  |  |
|       | Status                                                  | = @{ State = \$SnapStatus_state;                                                |  |  |  |
|       |                                                         | Health = \$SnapStatus_health;                                                   |  |  |  |
|       |                                                         | };                                                                              |  |  |  |
|       | BlockSizeBytes                                          | <pre>= \$Volume.block_size;</pre>                                               |  |  |  |
|       | MaxBlockSizeBytes                                       | <pre>= \$Volume.block_size;</pre>                                               |  |  |  |
|       | OptimumIOSizeBytes                                      | <pre>= \$Volume.block_size;</pre>                                               |  |  |  |
|       | Manufacturer                                            | = 'HPENimbleStorage';                                                           |  |  |  |
|       | Encrypted                                               | = \$Vol_Encryption;                                                             |  |  |  |
|       | EncryptionTypes                                         | <pre>= 'ControllerAssisted';</pre>                                              |  |  |  |
|       | ProvisioningPolicy                                      | = 'thin';                                                                       |  |  |  |
|       | Compressed                                              | = 'true';                                                                       |  |  |  |
|       | Deduplicated                                            | <pre>= \$Volume.dedupe_enabled;</pre>                                           |  |  |  |
|       | DisplayName                                             | <pre>= \$Volume.Full_name+'+'+\$Snap.name;</pre>                                |  |  |  |
|       | LowSpaceWarningThresholdPercents = \$Volume.warn_level; |                                                                                 |  |  |  |
|       | VolumeType                                              | = 'Snapshot';                                                                   |  |  |  |
|       | VolumeUsageType                                         | = "Data";                                                                       |  |  |  |
|       | ReadCachePolicyType                                     | = \$Vol_CachePolicy;                                                            |  |  |  |
|       | WriteCacheState                                         | = 'Enabled'                                                                     |  |  |  |
|       | WriteCachePolicyType                                    | <pre>= "ProtectedWriteBack";</pre>                                              |  |  |  |
|       | WriteCacheStateType                                     | = "Protected";                                                                  |  |  |  |
|       | WriteHoleProtectionPol                                  | licyType = "Journaling";                                                        |  |  |  |
|       |                                                         |                                                                                 |  |  |  |

SEE HTTPS://GITHUB.COM/CHRIS-LIONETTI/SWORDFISHMOCKUP

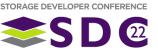

### How to Serve Swordfish...It's a Cookbook!

- Codebase Assumes that you have created a Mockup that runs against the output of that mockup.
  - The Mockup can be directed to pull live information for each Swordfish request.
- Code is hidden command in the Mockup called 'Listener.ps1'

# Create a listener on port 5000
\$listener = New-Object System.Net.HttpListener
\$listener.Prefixes.Add('http://+:5000/')
\$listener.Start()
write-host 'Listening ...To end this session connect to the IP Address with the action end'
# Run until you send a GET request to /end

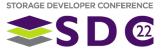

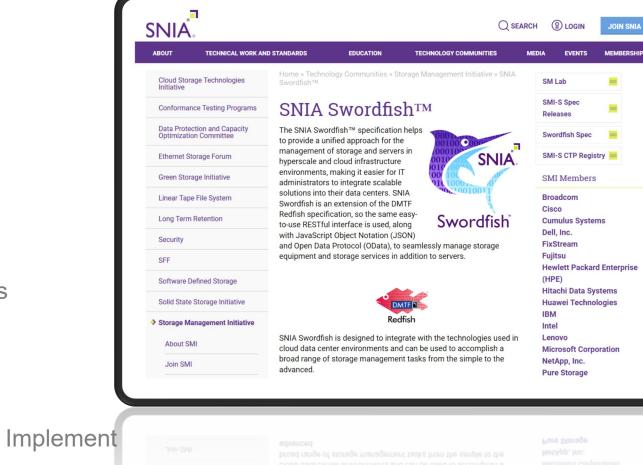

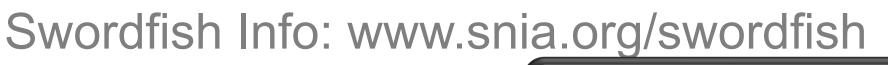

#### Resources

- Specifications
- User's Guide
- GitHub for Swordfish Tools
- Practical Guide
- Other Documentation
- Swordfish Mockups Site
  - ISC and HSC configurations
  - Block vs file configurations
  - Small and large configurations
- Education/Community
  - Whitepapers, Presentations
  - YouTube shorts & Webinars
- Participate
  - Join SNIA and the SSM TWG Implement

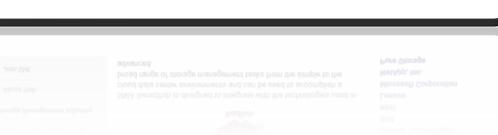

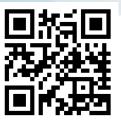

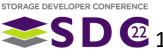

### **Next Steps**

#### Develop a Swordfish Mockup of your own & submit it to the Swordfish TWG;

- Feedback on spec adherence to validate your mockup.
- Can be posted as an additional example (your discretion) in the SwordfishMockups.com.
- Submit a Storage Device for testing to the CTP
- Join SNIA and the SSM TWG & help define the Schema;
  - Ensure the Schema is defined sufficiently to represent your desired implementation
    - WE ARE ALWAYS LOOKING FOR FEEDBACK REGARDING YOUR IMPLEMENTATION MAPING TO SWORDFISH !
  - Full NVMe Enablement: Functionality alignment across DMTF, NVMExpress/NVMe-MI and SNIA for NVMe use cases
  - Enhanced profile support for SNIA Alliance partner organizations

#### • Help define the future of this Swordfish Consumer.

- <u>SwordFish™ PowerShell Toolkit</u> and follow-on Windows Admin Client Module.
- notable projects; Swordfish DataDog implementation & PowerBI
- A GoLang Client library called <u>GoFish</u>; An <u>EmberJS</u> Client
- Looking for more integration points (what can you come up with)

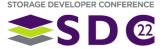

## Where to Find More Info..

#### SNIA Swordfish<sup>™</sup>

- Swordfish Standards
  - Schemas, Specs, Mockups, User and Practical Guide's, ... <u>https://www.snia.org/swordfish</u>
- Swordfish Specification Forum
  - Ask and answer questions about Swordfish
  - <u>http://swordfishforum.com/</u>
- Scalable Storage Management (SSM) TWG
  - Technical Work Group that defines Swordfish
  - Influence the next generation of the Swordfish standard
  - Join SNIA & participate: <u>https://www.snia.org/member\_com/join-SNIA</u>
- Join the SNIA Storage Management Initiative
  - Unifies the storage industry to develop and standardize interoperable storage management technologies
  - <u>https://www.snia.org/forums/smi/about/join</u>

#### **DMTF Redfish**<sup>™</sup>

- Redfish Standards
  - Specifications, whitepapers, guides,... <u>https://www.dmtf.org/standards/redfish</u>

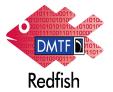

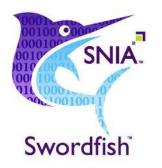

#### **Open Fabric Management Framework**

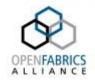

- OFMF Working Group (OFMFWG)
  - Description & Links <u>https://www.openfabrics.org/working-groups/</u>
- OFMFWG mailing list subscription
  - <u>https://lists.openfabrics.org/mailman/listinfo/ofmfwg</u>
- Join the Open Fabrics Alliance
  - <u>https://www.openfabrics.org/membership-how-to-join/</u>

#### **NVM Express**

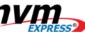

- Specifications <u>https://nvmexpress.org/developers/</u>
- Join: <u>https://nvmexpress.org/join-nvme/</u>

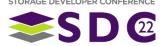

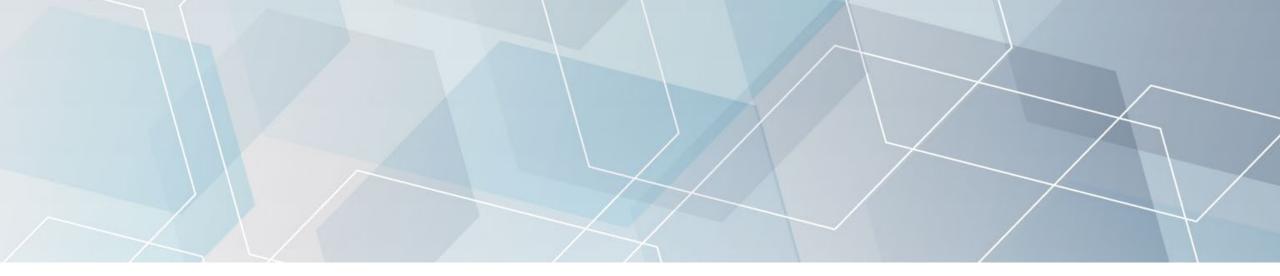

## Please take a moment to rate this session.

Your feedback is important to us.

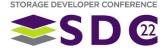

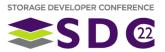

## Section Title

Section Subtitle

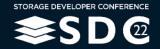

23 | ©2022 Storage Developer Conference ©. All Rights Reserved.

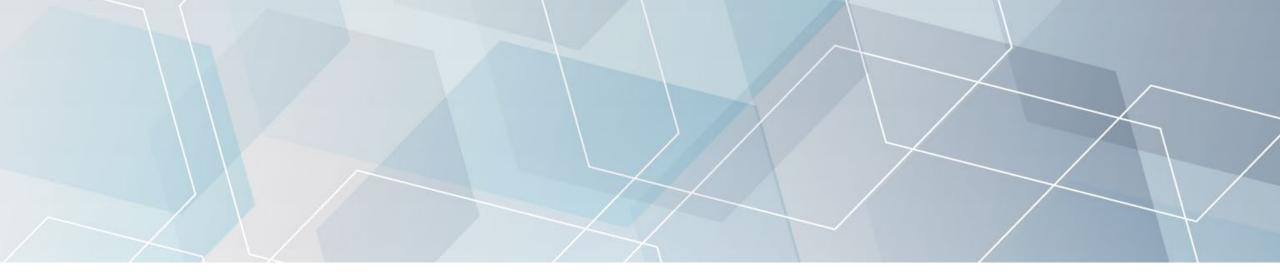

## **Section Title**

Section Subtitle

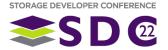

## Light Slide Title

### Bullets 1

- Bullets 2
  - Bullets 3
    - Bullets 4
      - Bullets 5

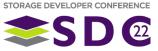

### Dark Slide Title

### Bullets 1

- Bullets 2
  - Bullets 3
    - Bullets 4
      - Bullets 5

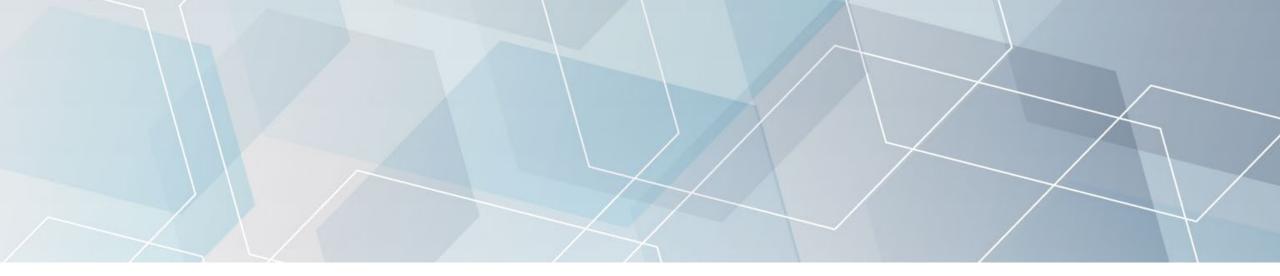

## Please take a moment to rate this session.

Your feedback is important to us.

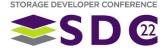